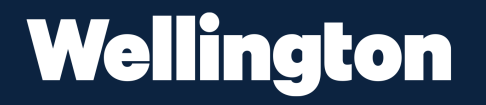

# **Veracross Tutorial**

**Navigate Veracross with these tips.**

# **Logging In**

- You can log in by visiting https://accounts.veracross.com/t ws/portals/login or clicking the login button on the top right corner of wellington.org
- If you cannot remember your username or password, you can click 'Can't access your account?' for a password reset.
- For optimal use, try Safari, Chrome or Firefox. Veracross does not work on Internet Explorer.

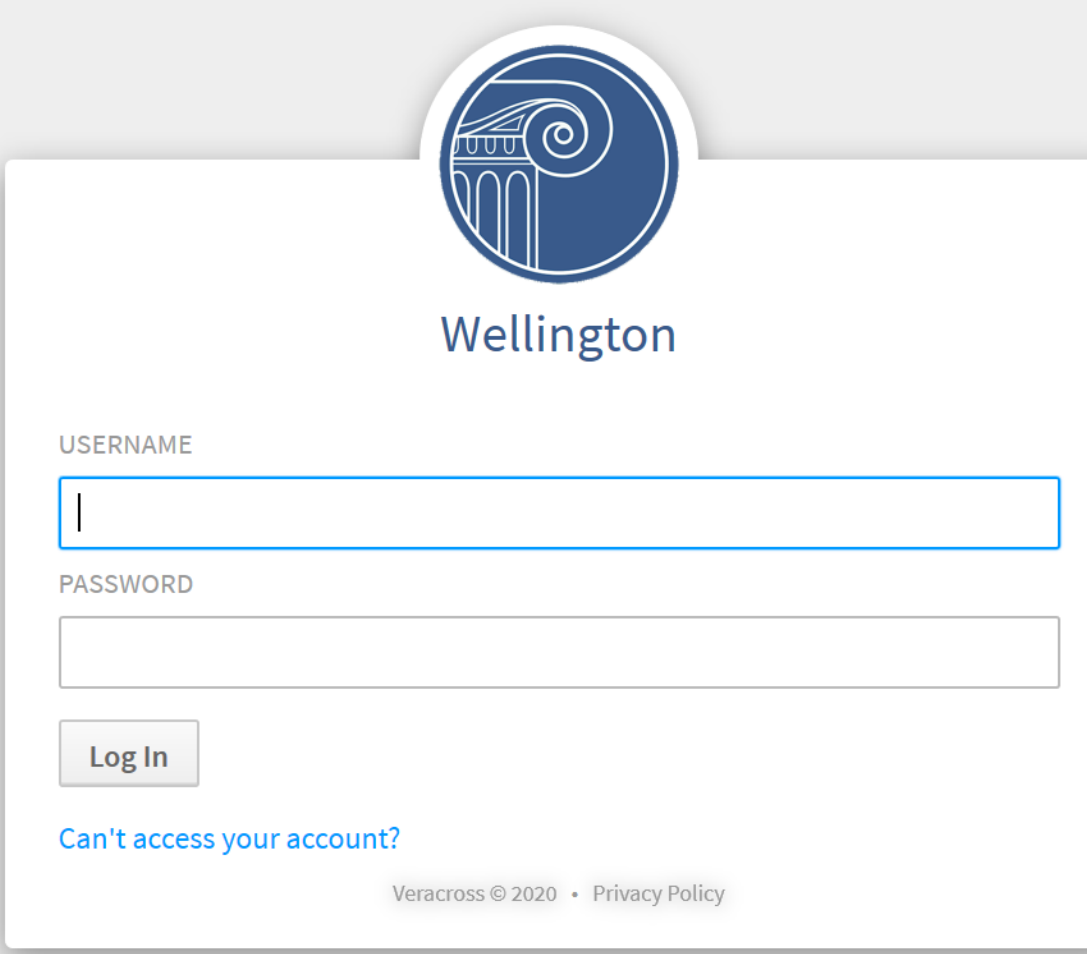

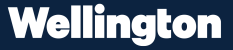

## **Homepage Sections**

- **Upcoming** Calendar Events
- **My children** section leads to classroom sites, grades and teacher posts.
- The **message center** acts like a mailbox that holds copies of all emails you receive from Veracross.
- **Portal resources** include links to invoices, family profile and attendance records / requests.

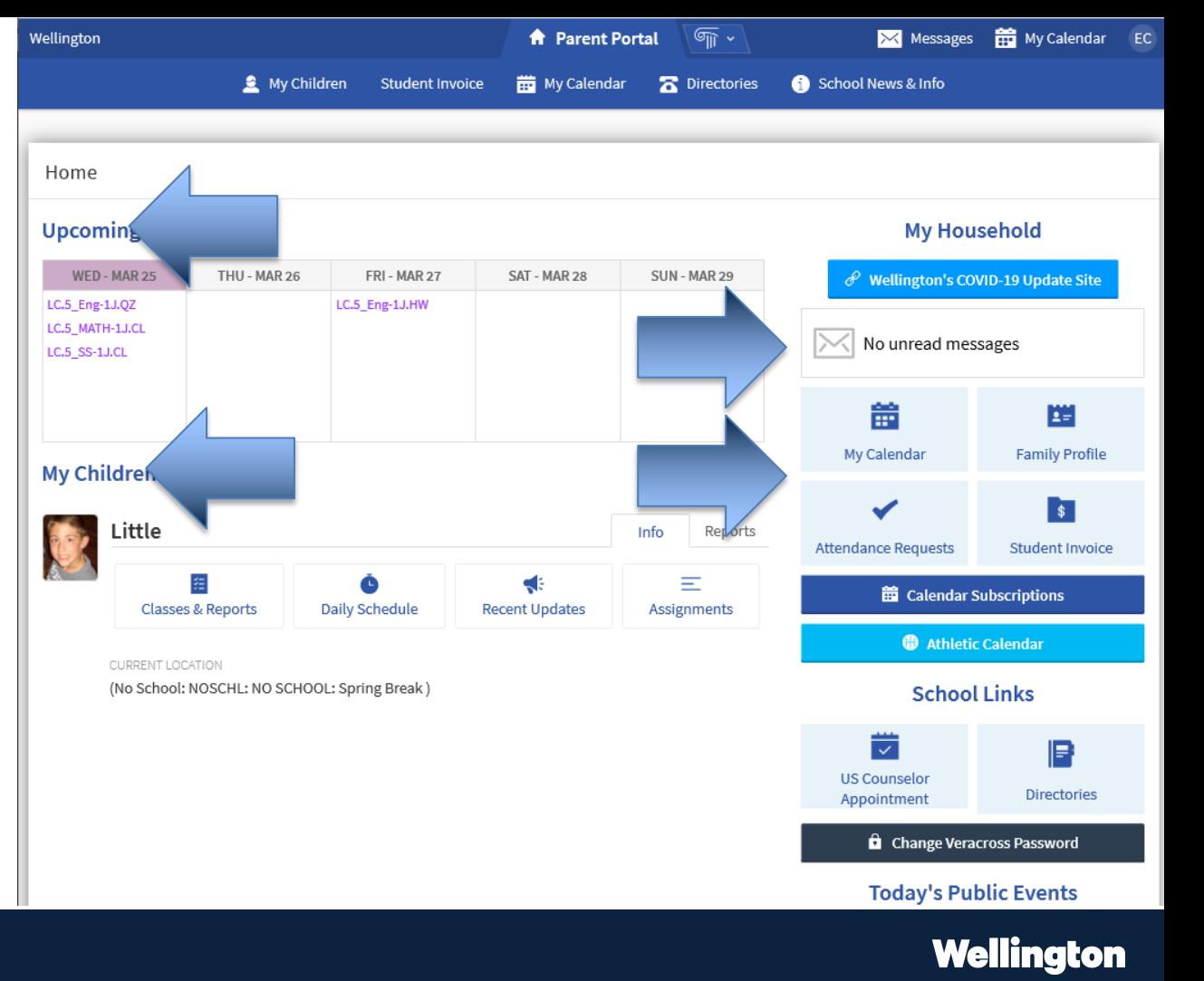

### **Messages**

- **Recent Messages:**  Copies of emails sent to your groups
- The messages are text only, no attachments
- Subject lines in bold means they are not read in portal yet.

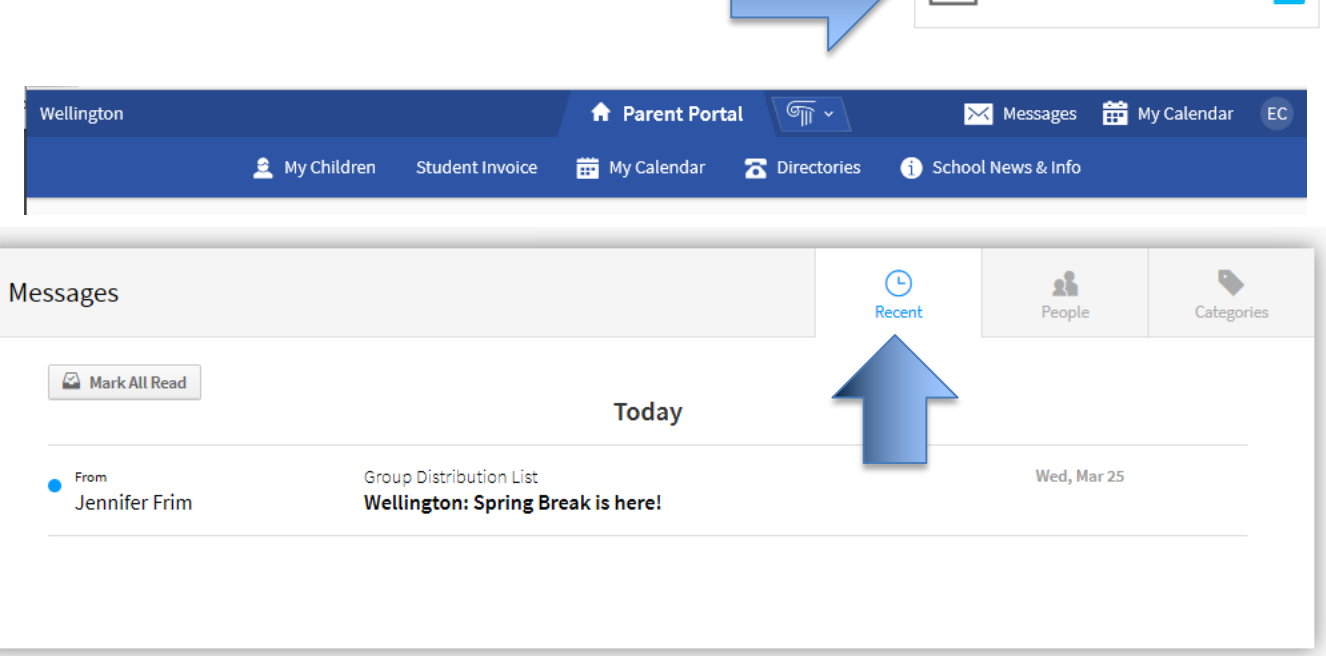

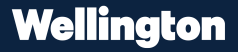

 $\overline{\mathbf{N}}$  Unread message

**簡 Calendar Subscriptions** 

**Wellington** 

#### **Calendar**

- Customized for your family – only events for parents and your student(s).
- Click "Subscribe to Calendars" on portal homepage to receive calendar update alerts

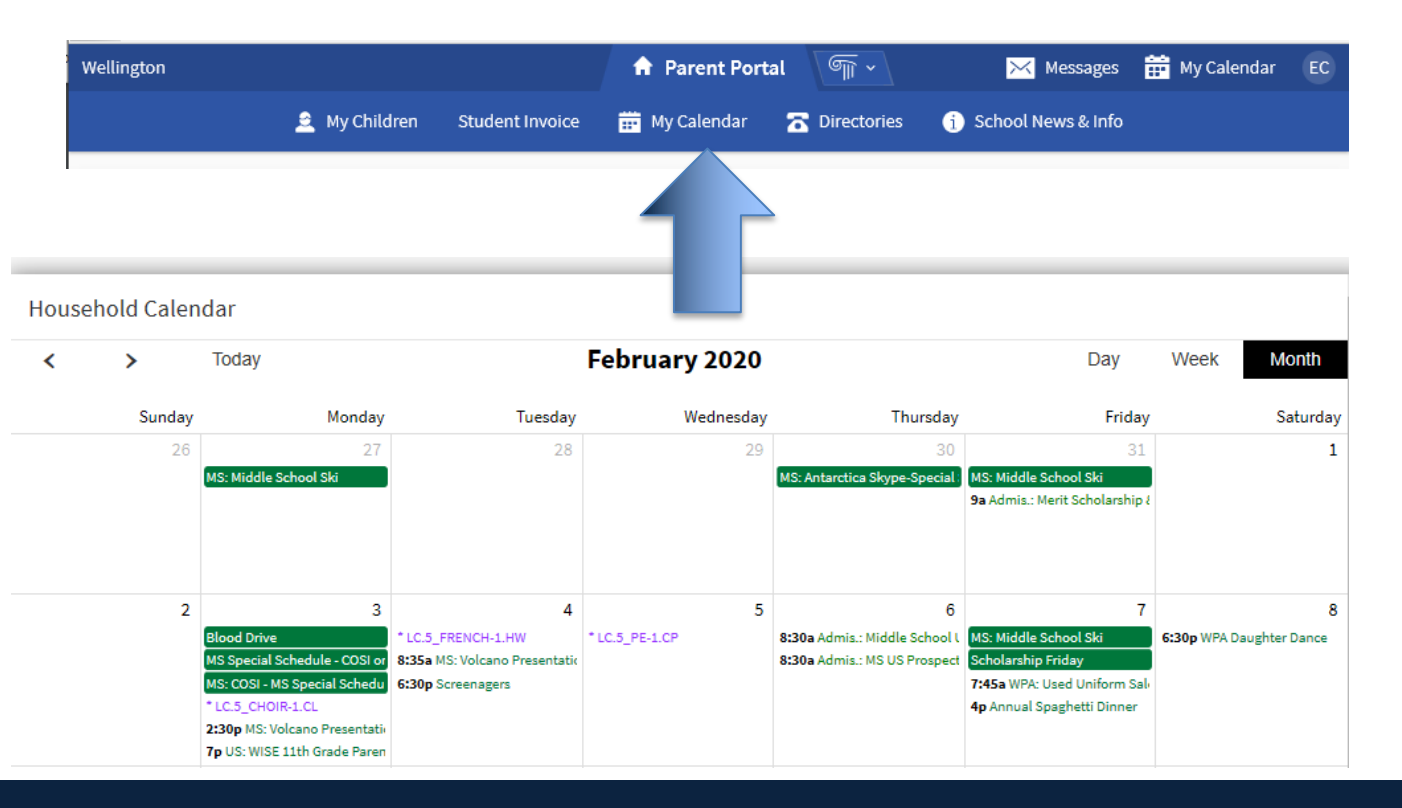

# **My Children**

• 'My Children' section houses information about your student and their activities, including class schedule, reports, updates, and assignments.

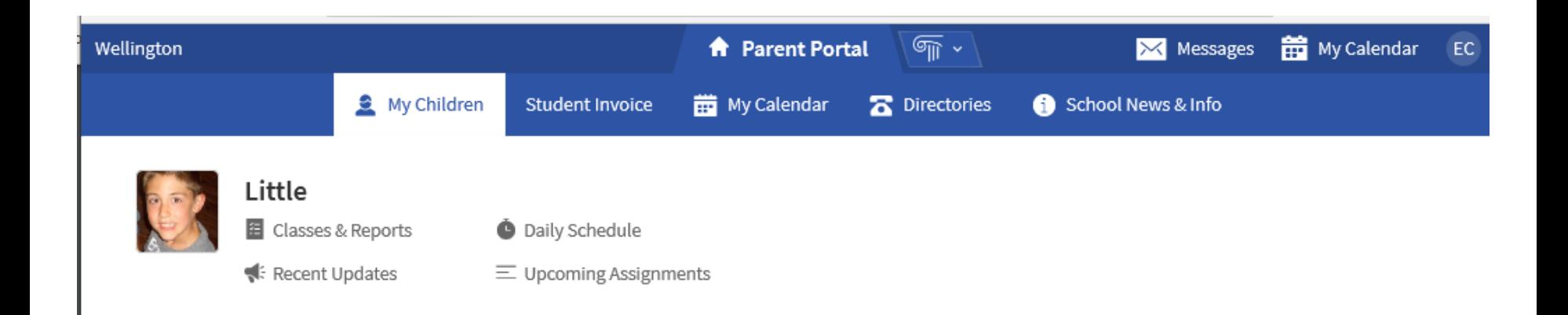

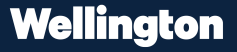

# **Classes & Assignments**

**illington** 

- **Daily Schedule** is a listing of your student's class schedule.
- **Assignments** are a listing of your student's major assignments, tests, and due dates

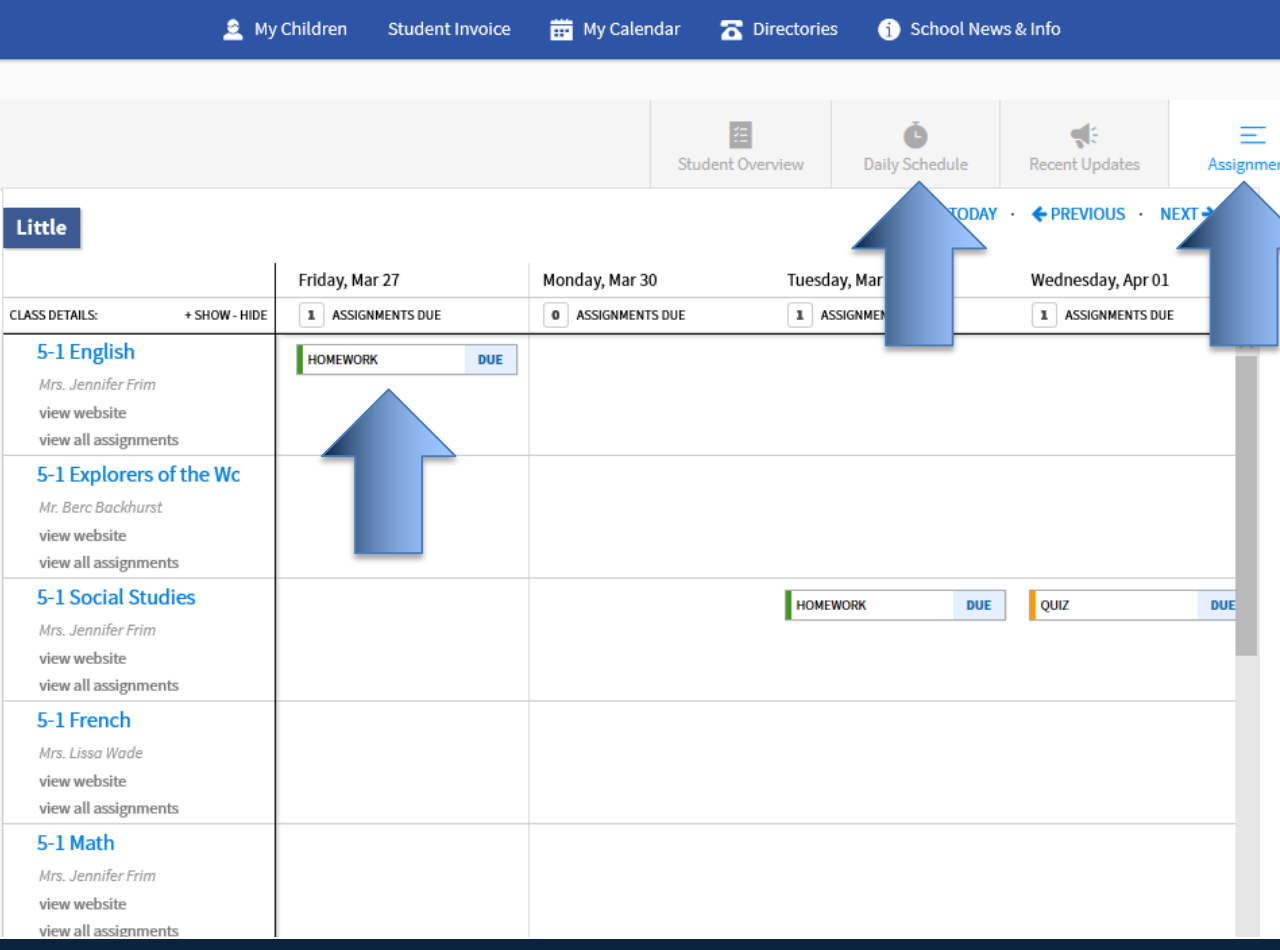

**A** Parent Portal

 $\overline{\mathbb{G}_{\mathbb{H}}}$  v

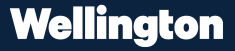

My Calendar

 $\mathbf{\times}$  Messages

## **Recent Updates**

• The **recent updates** section shows a holistic view of assignments, quizzes and due dates by day.

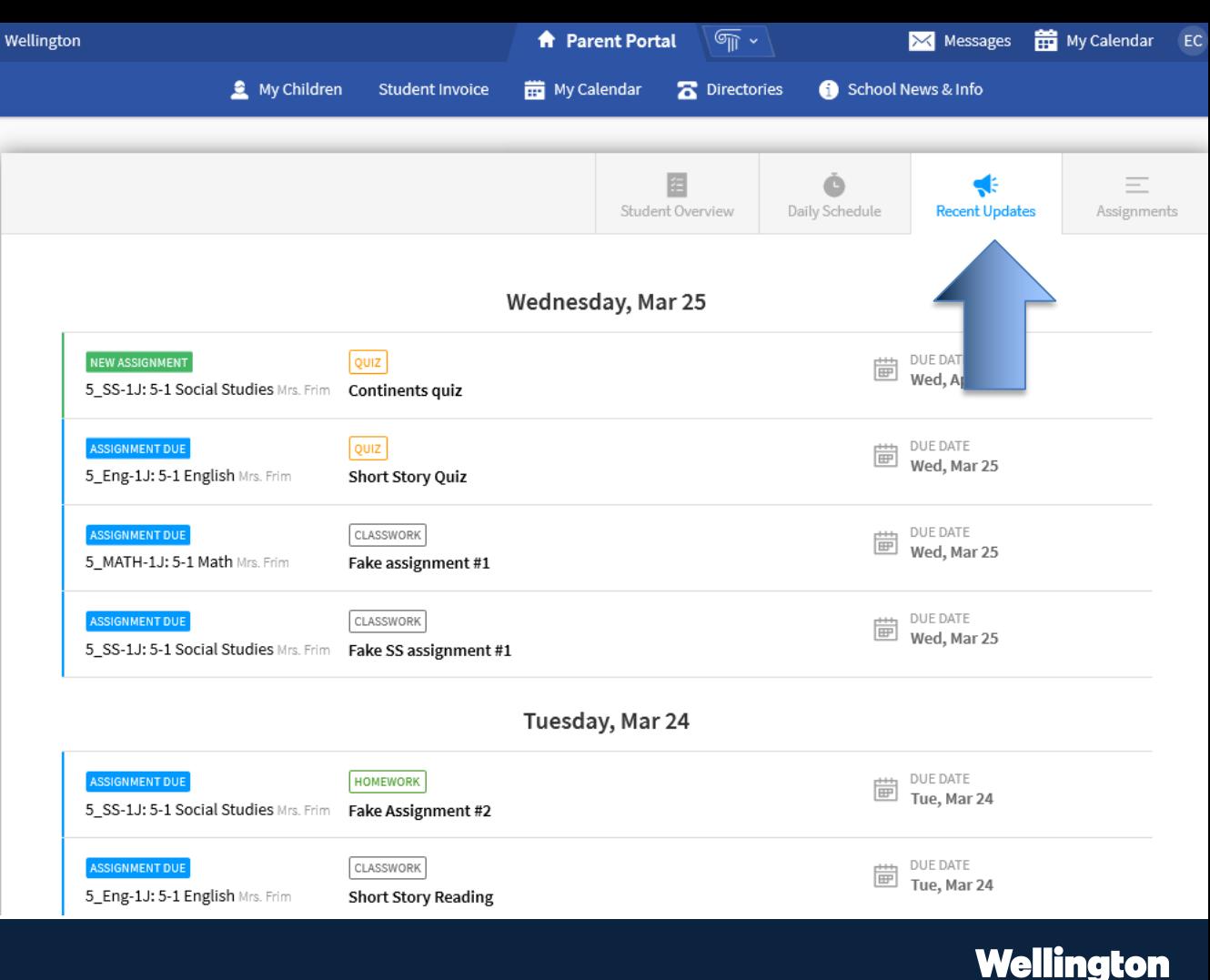

# **My Family**

- **Daily Schedule** is a listing of your student's class schedule.
- **Assignments** are a listing of your student's major assignments, tests, and due dates

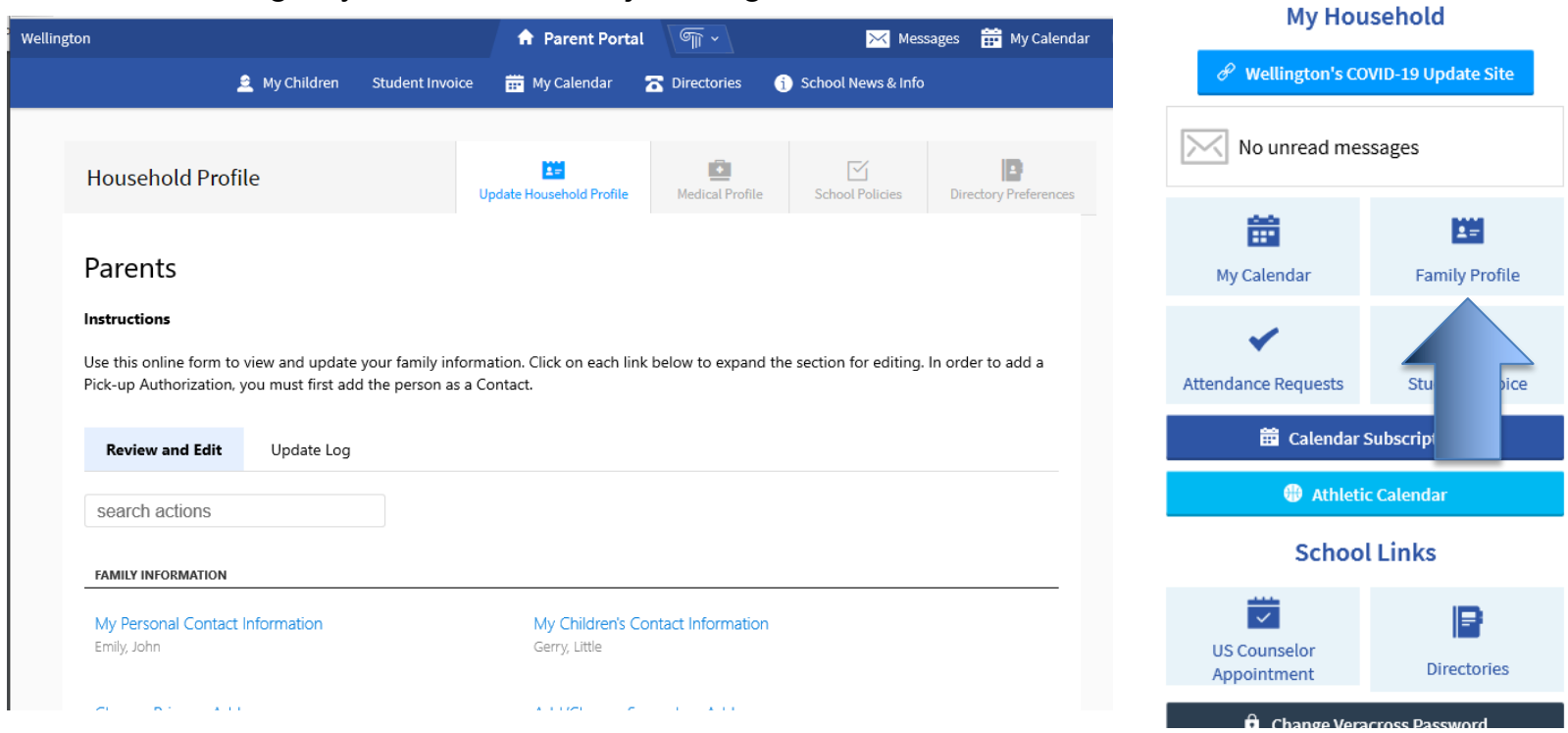

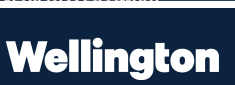

M Messages **FO** My Calendar EC

School News & Info

### **Directories**

- Families, students, and faculty/staff can be searched and browsed by clicking on the tabs and typing in either a first or last name.
- Tabs distinguish different types of directories available for search:
	- **Students: Search by name,** grade, housing; includes picture and parent information
	- **Households:** Search by student last names or nearby households, includes sibling names
	- **Faculty:** Search by department, includes all staff and faculty

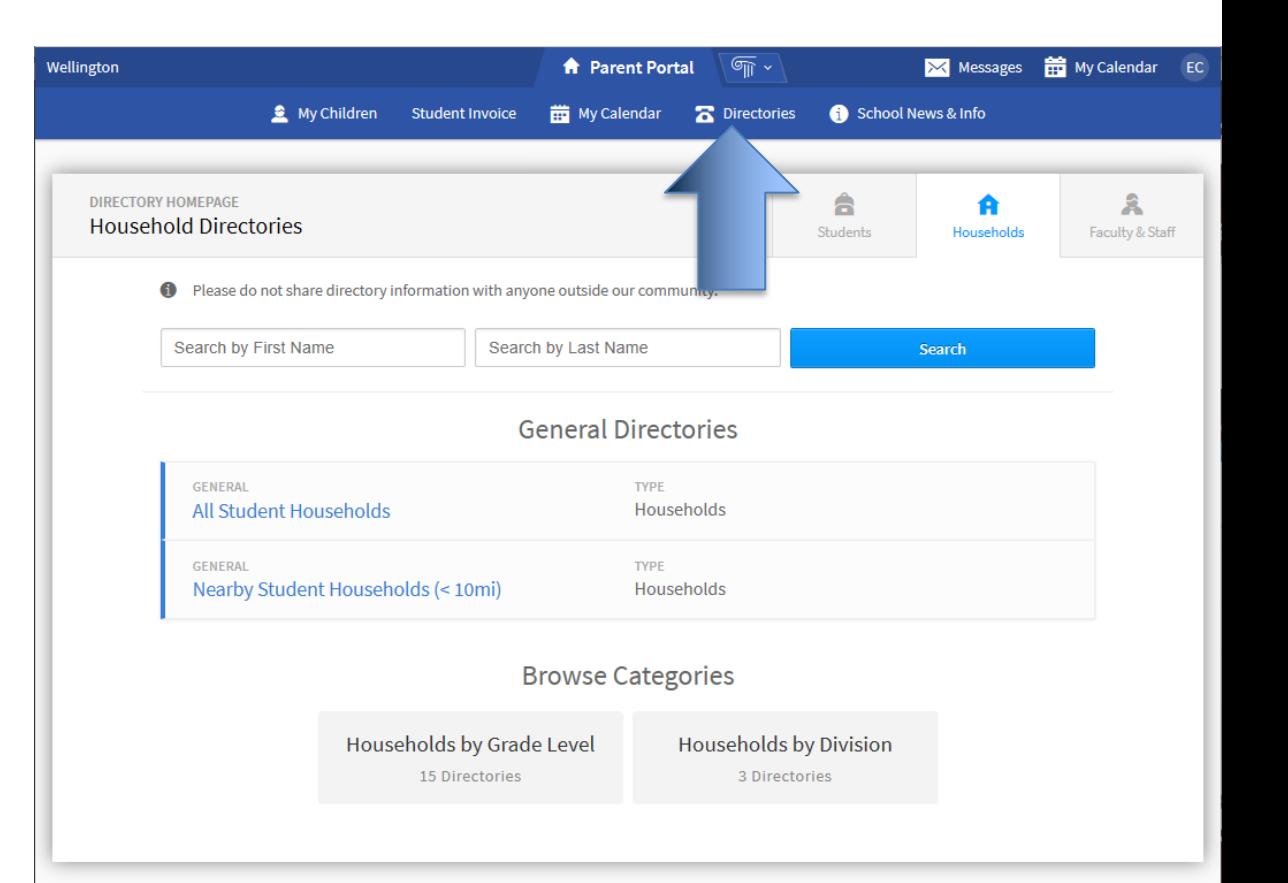

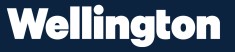

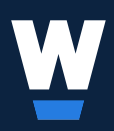

## **Questions about Veracross?**

Jennifer Frim Assistant Director of Technology 614-884-4485